## **CSCI 3327 Visual Basic (Fall 2011) Assignment #9**

Instructor: Dr. Xiang Lian Due Date: See the course website

This is a pretty long assignment, so please start early. Instructional objectives of this assignment are:

- Files and Streams
- String Builder class
- Arrays of Struct
- Error Handling
- Collections
- LINQ
- Sorting and Binary Search

Create a form with four tabs, name the tabs appropriately, add Menu Strips to handle files and whatever else you want to do, add records for several students and save them to a file.

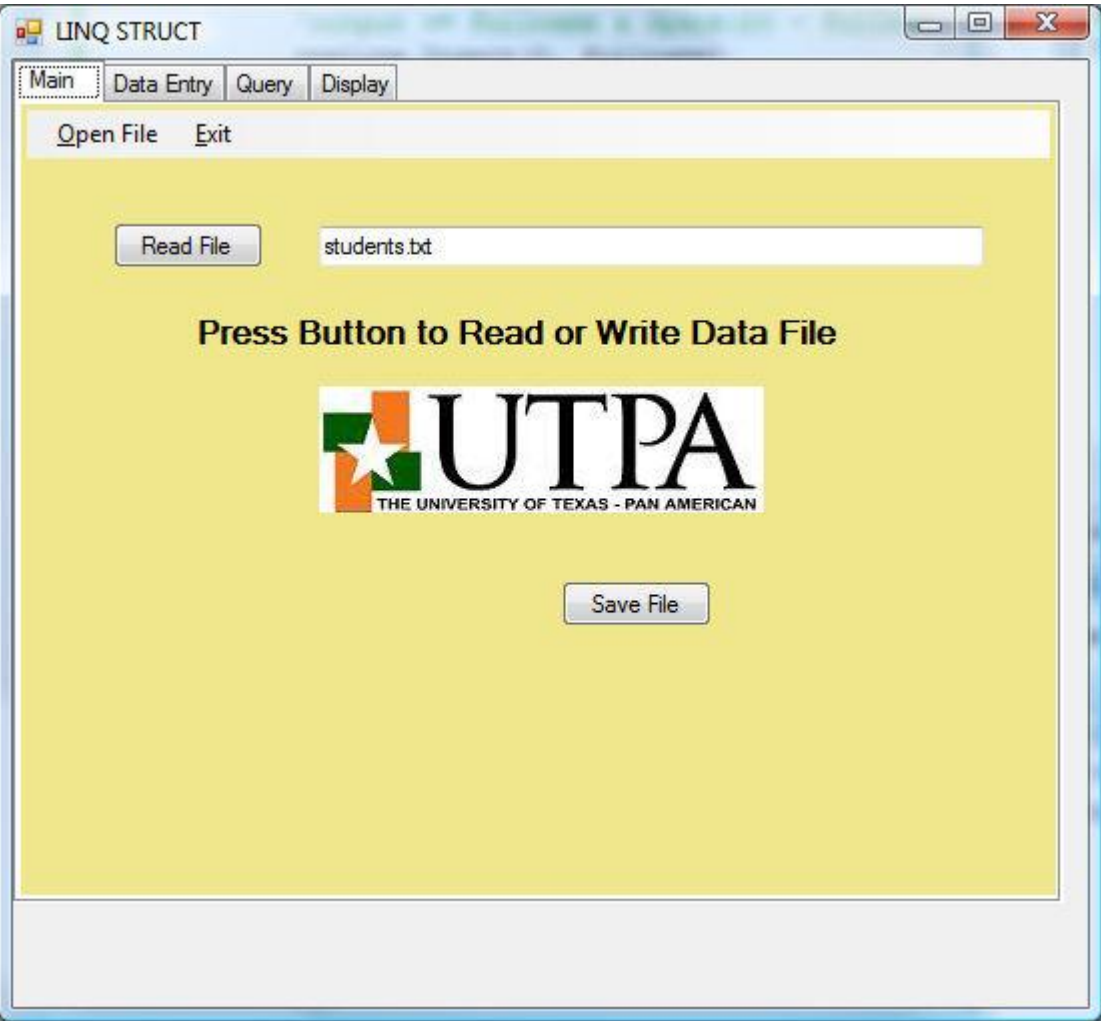

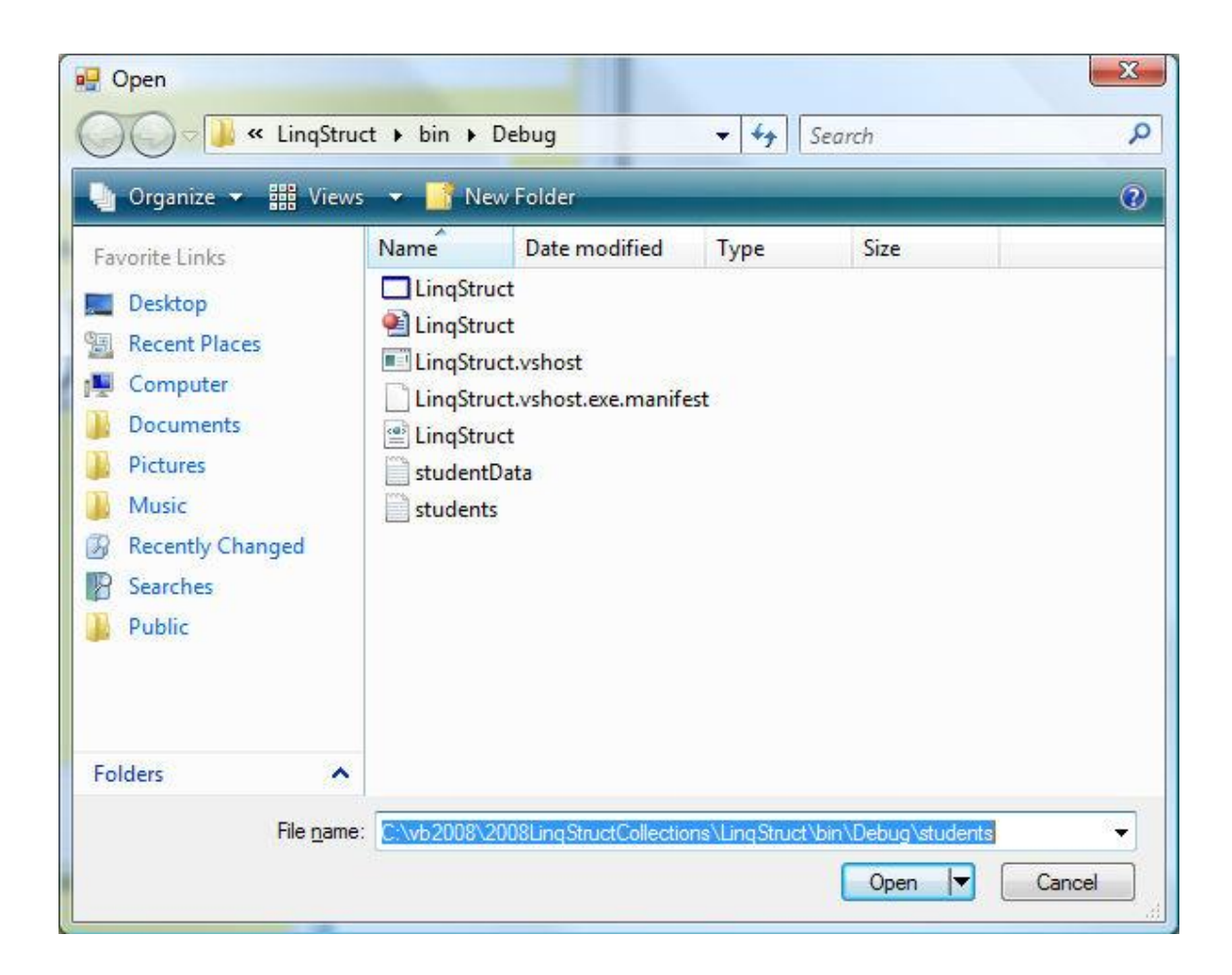

You get this screen the Open File (or Save File) Menu is clicked. Make sure this file name appears in the main form along with any messages. Add exception handling in this sub routine. Also please enable and disables buttons as necessary.

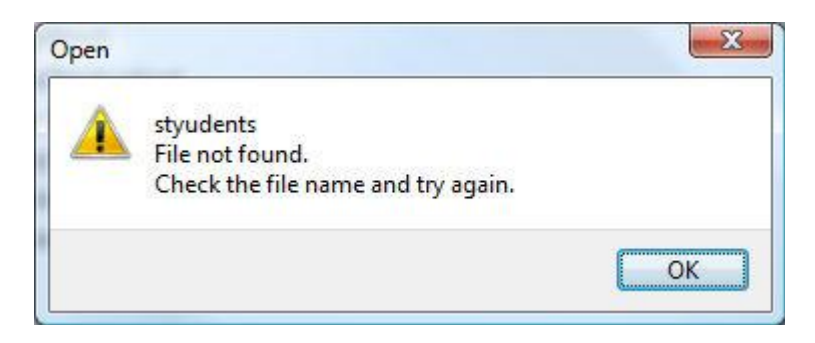

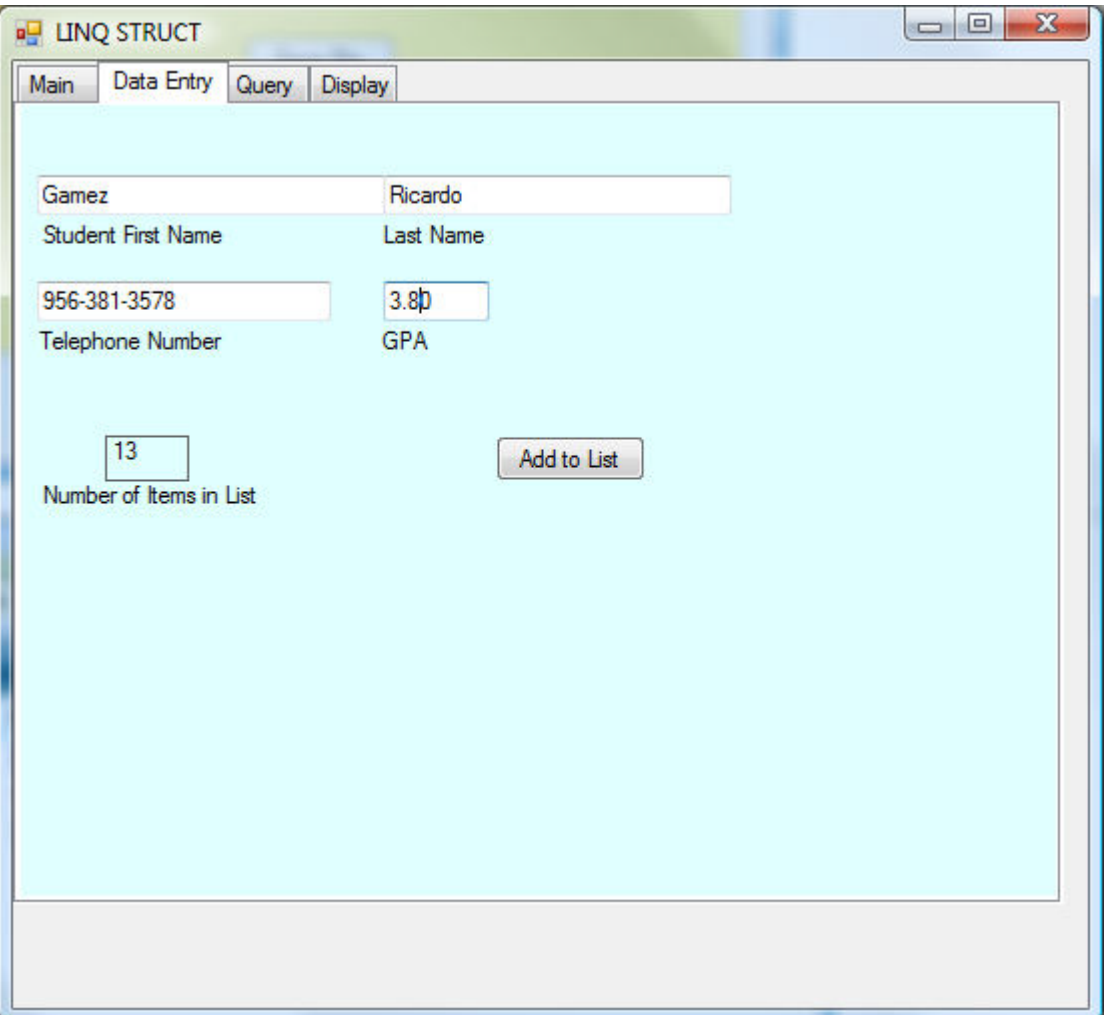

Each record is added to an array of struct. I used a generic collection called list instead of creating my own array. The list handles automatically re-dimensioning as the list grows or shrinks.

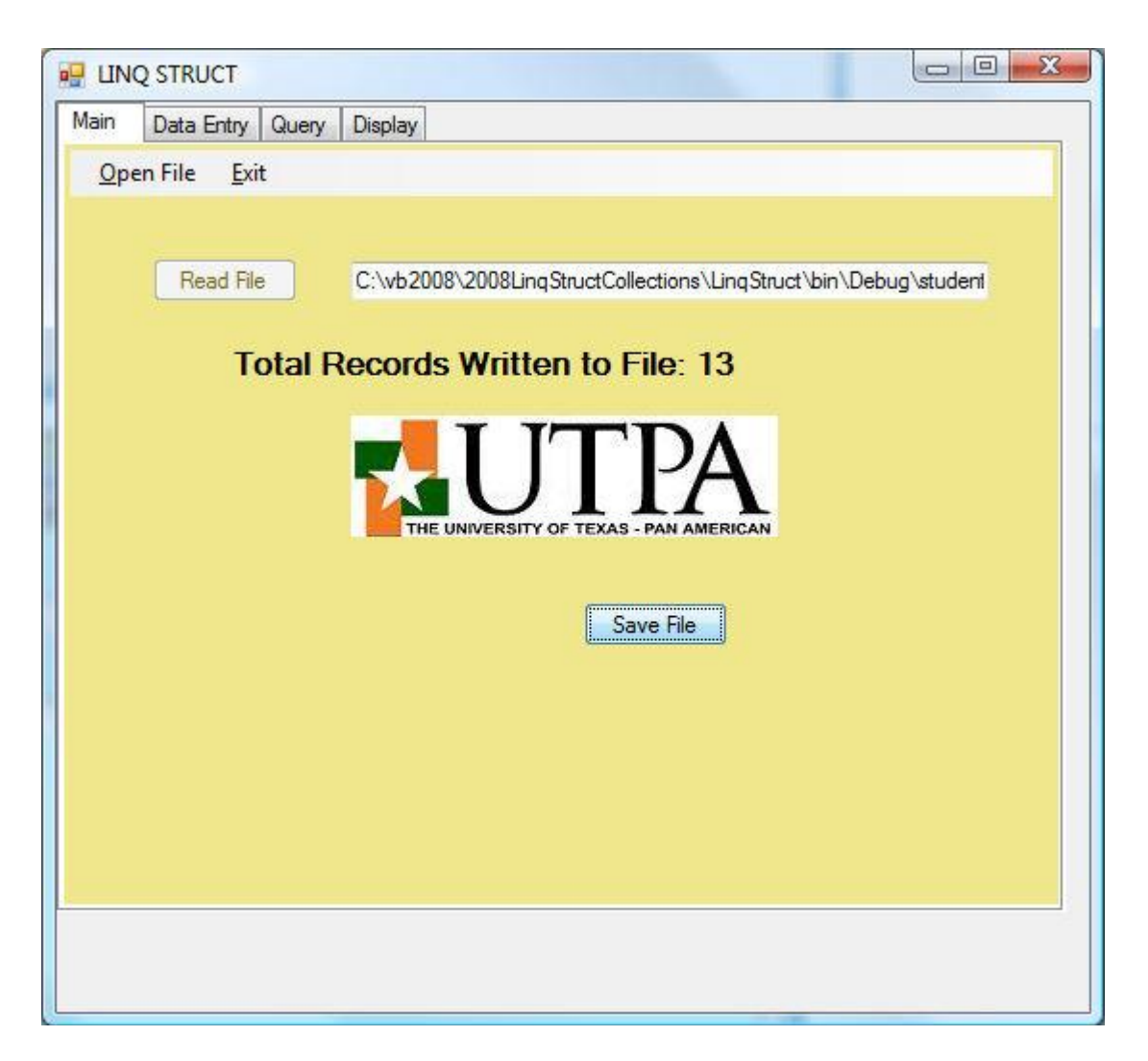

This portion deals with the third tab, Query. When you press the "Display All" button, the following screen is displayed with the first student's information. Please attention to the fact that the previous button is disabled and a new button "Save Changes" is visible. The later button should only be visible when changes can be made and saved. Clicking the next button should show each record sequentially. When the last record is reached the next button should be disabled and the previous button should be enabled.

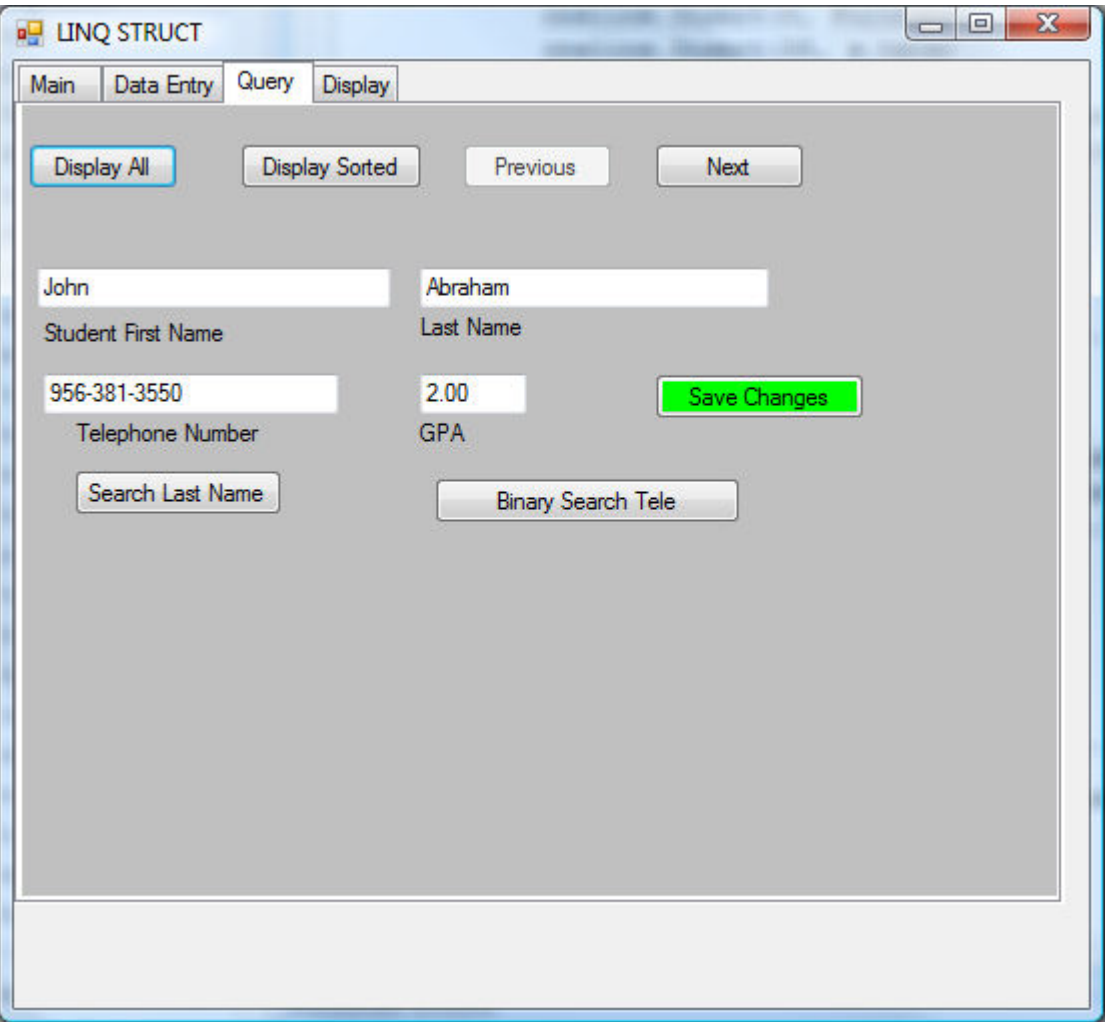

To search for a last name enter the last name and press search Last Name. We use a LINQ query to find the name.

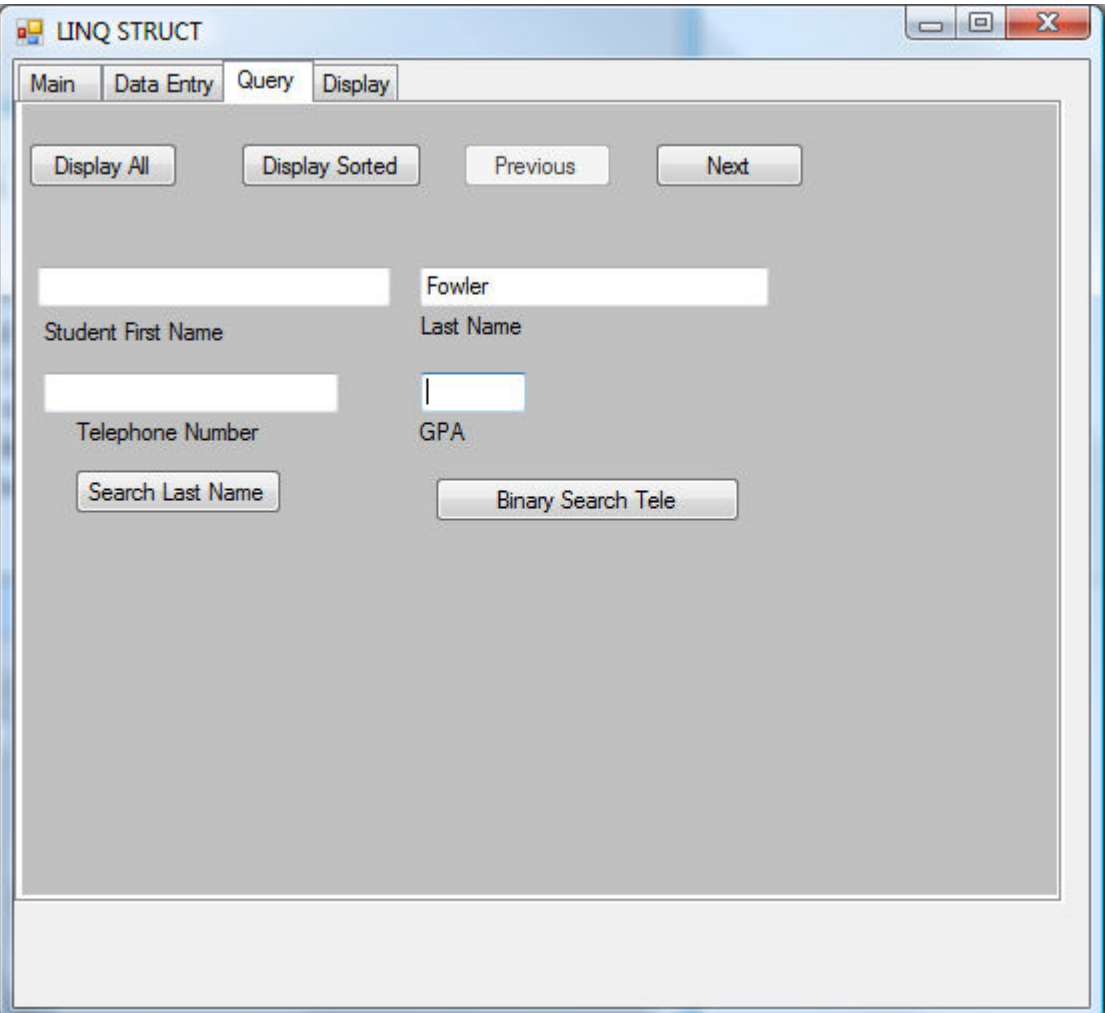

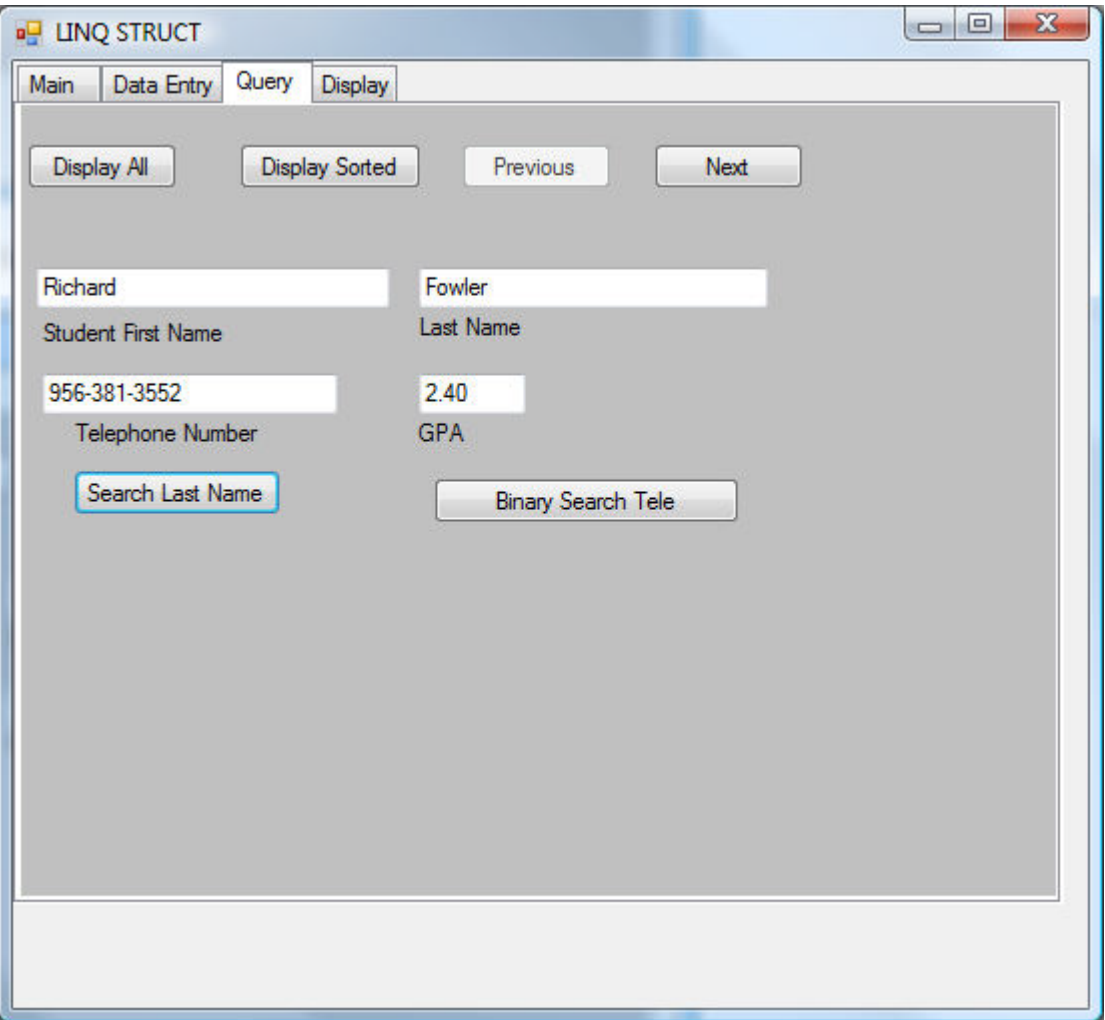

To do the binary search, the list is first sorted on telephone, and then a binary search is done.

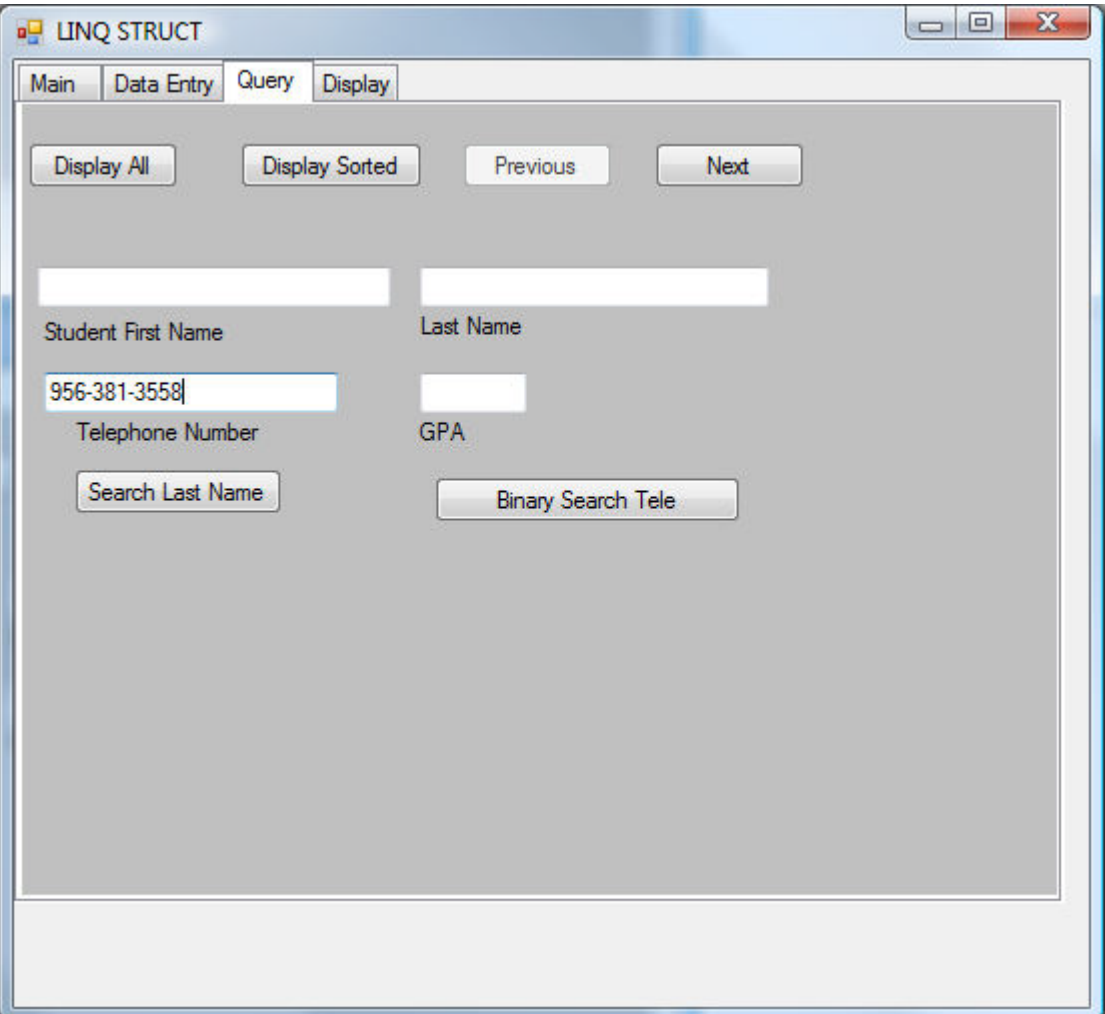

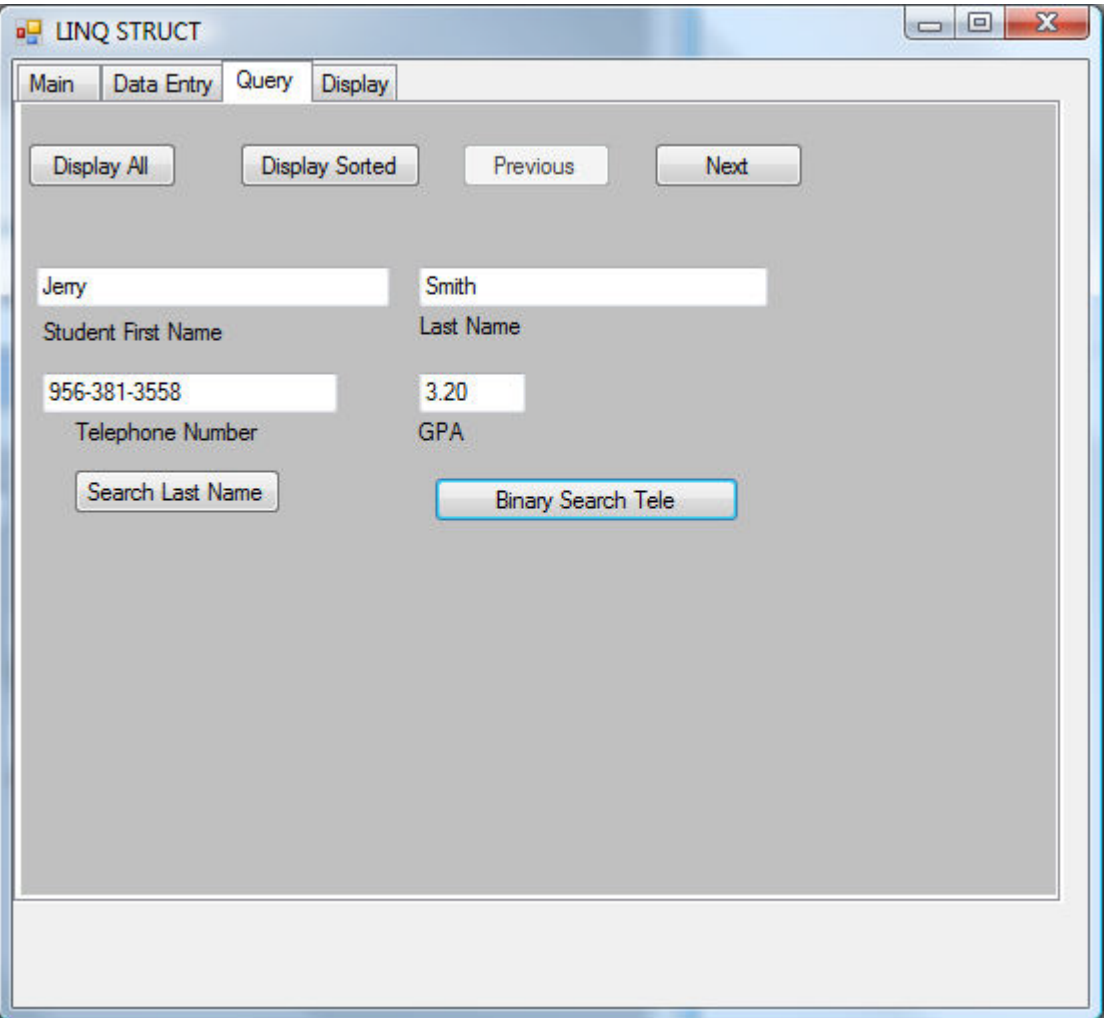

The last tab is to show the entire table. When "show sorted by last name" button is pressed, a sort is done based on last name and the list is displayed in tabular format using the StringBuilder class.

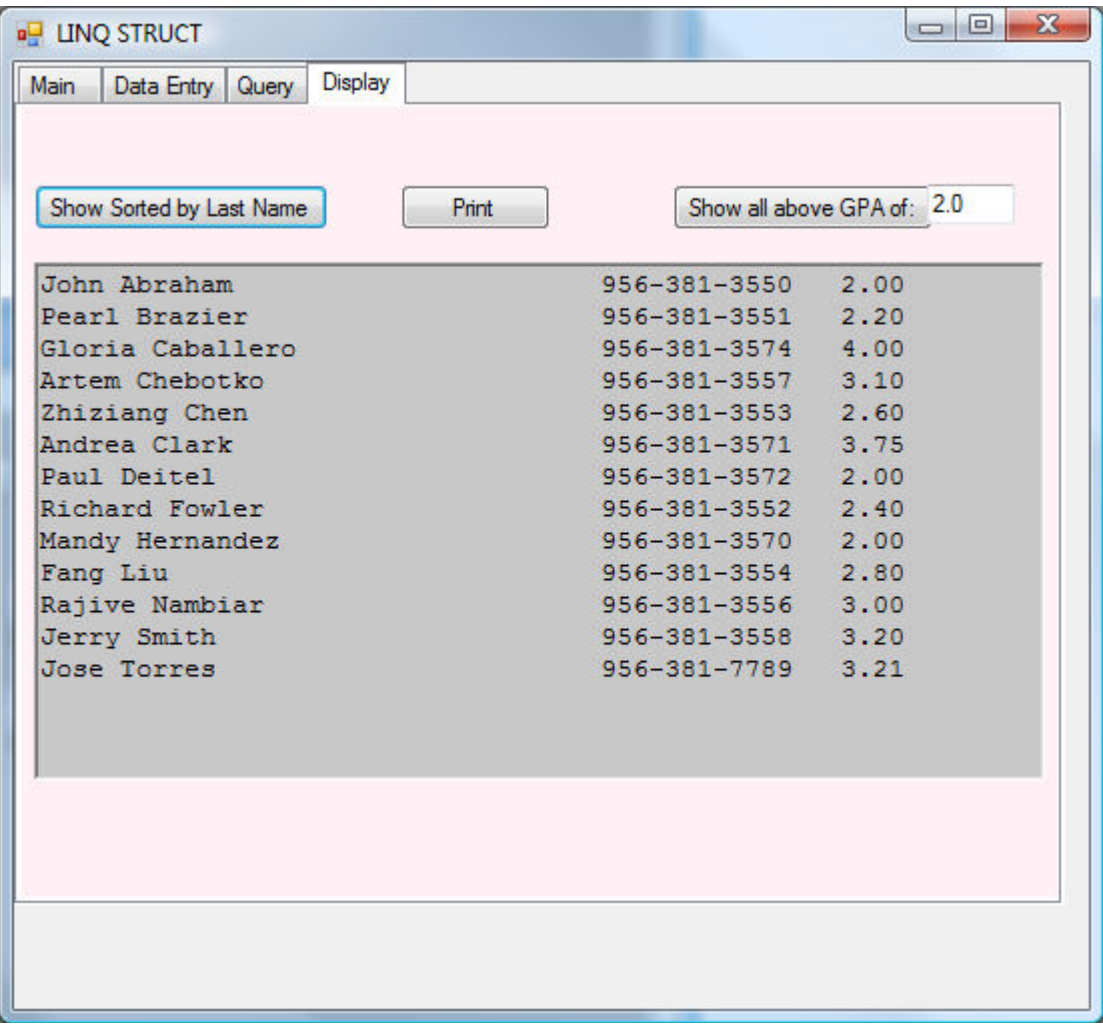

The last button is to show students above a certain GPA.

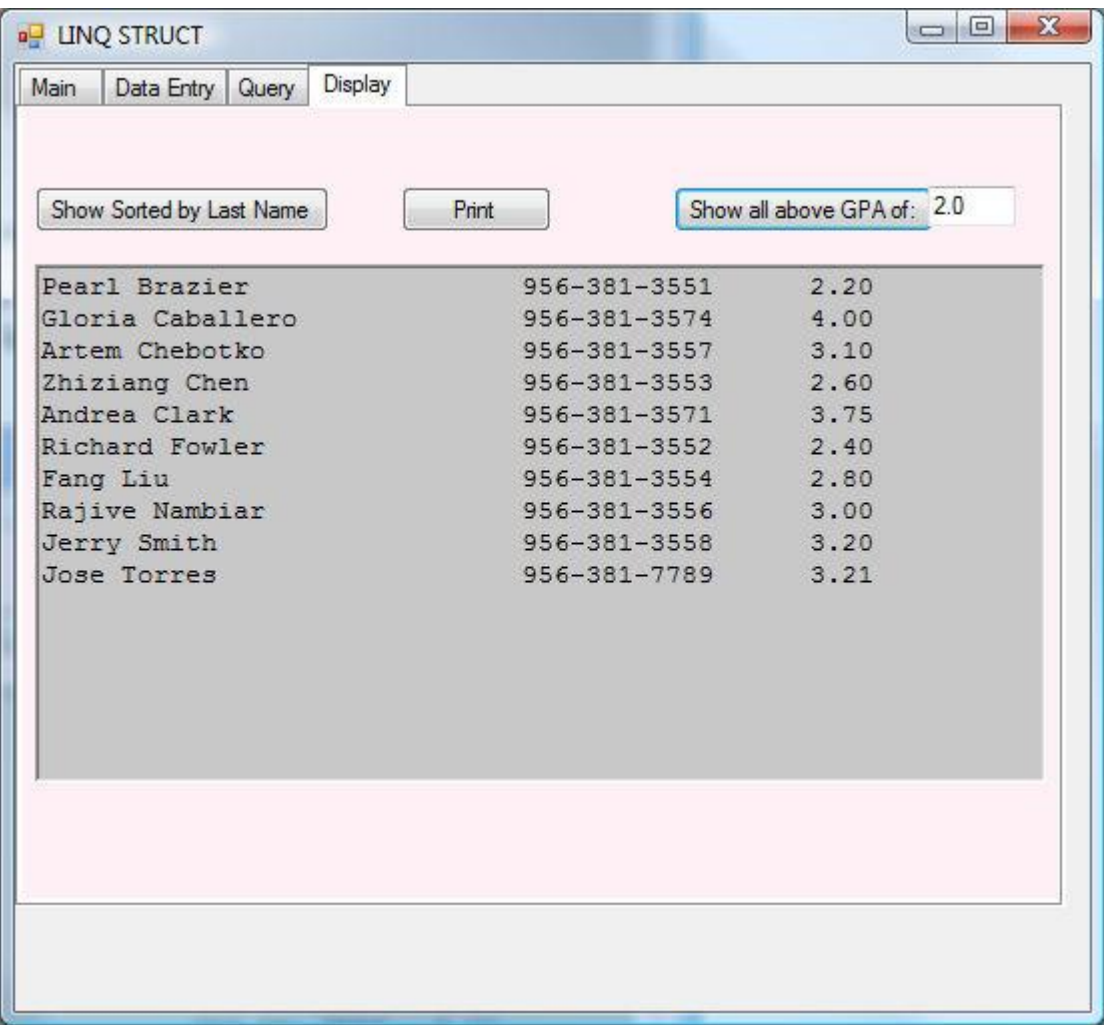

Please submit:

- 1. Program listing; and
- 2. The screen captures.
- Your program should begin with a comment section that would include the following:

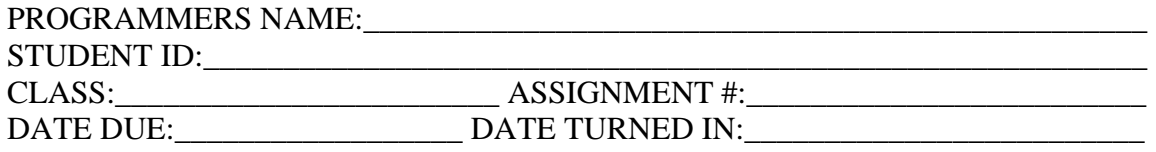

**Note:** *Please send the files you created to [Blackboard](http://onlinelearning.utpa.edu/webct/entryPageIns.dowebct)***.**